## **Überschrift**

## **Quellen:**

- <https://raspap.com/>
- <https://www.raspberrypi.org/downloads/raspberry-pi-os/>

## **System vorbereiten**

**sudo su apt-get update apt-get dist-upgrade** raspi-config reboot **apt-get install aptitude**

## **RaspAP installieren**

```
##curl -sL https://install.raspap.com | bash
curl -sL https://install.raspap.com | bash -s -- --assume-yes --openvpn --
yes --adblock --yes --certificate
```
From: <https://von-thuelen.de/>- **Christophs DokuWiki**

Permanent link: **[https://von-thuelen.de/doku.php/wiki/projekte/raspberrypi\\_b\\_raspap/uebersicht?rev=1595155958](https://von-thuelen.de/doku.php/wiki/projekte/raspberrypi_b_raspap/uebersicht?rev=1595155958)**

Last update: **2020/07/19 12:52**

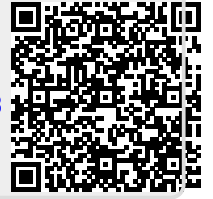